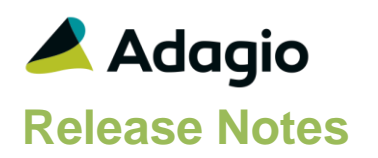

### **Compatibility**

#### Adagio

BoM 9.2A, 9.3A Console 9.1A – 9.2B DataCare 9.1A – 9.2A ePrint 9.0A – 9.2A GridView 9.1A - 9.3A Invoices 9.1A – 9.2A JobCost 8.1D – 9.2A Lanpak 9.2A - 9.3A Ledger 9.1A – 9.3A MultiCurrency 9.2A, 9.2B ODBC 9.1A, 9.2A OrderEntry 8.1E – 9.3A Payables 8.1E – 9.3A PurchaseOrders 8.1C - 9.3A Receivables 9.1A – 9.2A RMA 9.2A SalesAnalysis 9.1A – 9.2A SalesCQ 8.1C – 9.2B

#### **Other**

MS Office 2007, 2010, 2013, 2016, 365 MS Windows 7 (SP1), 8, 8.1, 10 MS Server 2008R2 SP1 or higher Crystal Reports® 2011 - 2016 (requires Adagio ODBC 9.1A or higher)

### Note

The most up-to-date compatibility information is on the Product Compatibility Info link at [www.softrak.com.](http://www.softrak.com/)

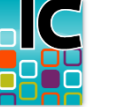

# **Adagio® Inventory 9.2A (2017.05.12)**

**Release Notes DRER** Upgrade Complexity from 8.1E **Intermediate** 

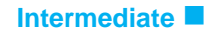

## **Enhancements and Problems Fixed**

- Compatible with future release of Adagio Receivables 9.3A.
- Corrected Finder problem for multi-segment item numbers with leading blanks.
- Corrected behavior and messages in Enter/Edit Receipts when the vendor is left blank, related to the 'Allow invalid vendors?' option in the Company Profile. With the option enabled, the warning message "The vendor code is blank. Do you want to continue with the post?" is displayed. With option disabled, the message "Vendor number cannot be blank." is displayed and posting is prevented.
- Assembling a Master item having a component item with a residual negative total cost produced a negative Most Recent Cost (MRC). If the component item has a zero quantity and negative residual cost, and the user allows quantity to go to negative, the MRC of the component item is used. If the component item has a negative quantity, the MRC is used for assembly and determining the Master item MRC. Component items with a negative quantity but positive cost, or positive quantity but negative cost, should not be assembled.
- In the Edit Bills of Materials grid, the Additional cost (Variable Assembly Cost) now displays to 4 decimals rather than rounding to 2 decimals.
- The Smart Finder on the Alternate Item Number in the Edit Alternate Price List Items function did not find any items.
- Changes made to the grid on the Purchase Orders tab in the IC Item with Sales and Costs inquiry with the Column Editor were lost when the Edit or View Vendor functions were used.
- When the copy of an item was canceled, if you very quickly edited the original item, the new item number from the canceled copy was displayed instead of the original in some cases. If you saved the item, this resulted in data integrity errors.
- Added a new option 'Suppress items with zeroes in all selected periods?' to the Sales History report. Use this option to reduce the number of pages in the report.
- In Inventory 9.2A the Sales History report was significantly slower than in earlier versions. It is now much faster.
- An error occurred when you printed and cleared the Assembly Audit List if you had just built items and the Assemble Master Items function was still open.
- The Master Item Unit Cost value field position and format on the Bills of Material report has been adjusted to clarify that this value is not meant to be a subtotal of the unit costs.

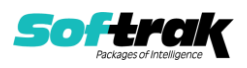

- The Report As Of date option for the Tax Tracking report did not work. All tax records were reported.
- The Physical Inventory Worksheet report, when printed with Item Segment as the first sort, displayed an error and did not work.
- It was possible to import items with a negative Most Recent Cost by mistake. This is now prevented.
- The Save and Save As buttons in Import Bills of Material did not work when modifying a Bills of Material import template and the template could not be saved.
- In the Import Bills of Materials function, the Variable Assembly Cost value for a defaulted field now displays to 4 decimals rather than 2 decimals.
- Corrected problems converting very old databases.
- Additional information is written to the application log (SDAPPLOG).
- ExcelDirect from SmartFinder grids now sends the total of LIFO/FIFO buckets for the Quantity on Hand field.
- For Adagio DocStore / ePrint users, the 'Open PDF Document' option in User Preferences did not work.

### **Enhancements and revisions in earlier versions**

Refer to the Readme help file for details of enhancements and revisions in earlier versions or the [Change Log](http://www.softrak.com/products/documentation.php) under Product Documentation on Softrak's web site.

### **Installing**

To install Adagio Inventory you need the serial number and install code from the download instruction email sent to you by Softrak Systems.

If you are installing an upgrade, you need the upgrade serial number and install code from the download instruction email. A previous version of Adagio Inventory should already be installed on your computer before installing the upgrade. If a previous version is not already installed, you can still install the upgrade. After entering the upgrade serial number and install code, you will also have to enter the serial number and install code from a previous version.

### **Read the 'Upgrading" sections below before installing an upgrade.**

To install Adagio Inventory or an upgrade, run the program file you downloaded. Once the install program is running, you can click the View button for detailed installation instructions in the Readme help. If Adagio Inventory is installed on a network, you may also need to do a workstation install at each station running Adagio Inventory.

To determine if a workstation install is required, start Adagio Inventory at the workstation. The workstation install will be automatically started if required. Note: If you are updating multiple applications at the same time, it may be faster to run the All Workstation install to update all applications at once on the station. Refer to "Installing on a Network" in the Readme for instructions.

Adagio Inventory 9.2A **requires Adagio Lanpak (if used) to be version 9.2A** or higher.

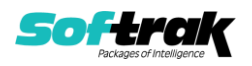

Adagio Inventory 9.2A **requires Adagio MultiCurrency (if used) to be version 9.2A** or higher.

**Adagio BoM 9.2A** (if used) is required for use with Inventory 9.2A.

Adagio Inventory 9.2A requires a minor database conversion from earlier versions. You should perform a Data Integrity Check in your current version of Inventory before installing the new version and converting your database. Any errors should be rebuilt or dealt with in your current version to ensure a successful conversion.

If you have custom reports and/or views for Inventory created in Crystal Reports 8.5 for Adagio / Adagio GridView, they will require conversion and adjustment for use with 9.2A. You should not install the upgrade or convert Inventory data until you have a plan in place to update any custom reports and views critical to your operation. See the sections below on converting reports and views for details.

## **Upgrading**

### **Upgrading from 8.1E Upgrade Complexity: Intermediate**

Inventory 9.2A now installs to the \Softrak\Inventory folder and the program name is Inventory.exe. Previous versions were installed in \Softrak\ICWin and had a program name of ICWin.exe. When an Adagio Inventory 9.2A upgrade is installed, it automatically uninstalls any prior version of Adagio Inventory.

The upgrade install cannot change any custom icons you may have created to launch Inventory and will display a "Problem with Shortcut" error if they are launched. You must change these icons manually to run Inventory from \Softrak\Inventory\Inventory.exe or create new ones.

Adagio Inventory 9.2A requires a minor database conversion from earlier versions.

You can convert your Inventory database at any time. To start the conversion, open your current database for the first time in Inventory 9.2A. A warning is displayed indicating the database will be converted and a backup must be made. The program allows you to make a backup before proceeding with the conversion if you have not already done so. The conversion should only take a few moments. After converting a database to 9.2A, it must not be used with earlier versions.

Adagio 9.2A uses a newer version of the Crystal Reports runtime engine with Adagio ODBC drivers to view and print reports, replacing the Crystal Reports 8.5 Print Engine (CRPE32.dll). Adagio 9.2A installs Crystal Reports runtime and, if not already installed on your machine, the Microsoft® .NET Framework. The Adagio install will automatically download these install packages from the internet as required. Adagio ODBC drivers are installed by version 9.2A applications – Adagio ODBC does not need to be installed to print reports.

While users are printing / previewing reports, the Active Users List function in Adagio shows the User Name in application "Adagio Reporting". The Active Users List in Adagio Console and the Currently Logged In List in Adagio xConsole show a grid row with App Prefix of "OD" (ODBC) for users printing / previewing reports. A Lanpak license is not used to print or preview reports.

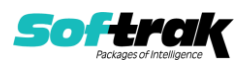

Reports in Adagio Inventory have been converted for Crystal Reports 2013 and can be modified with Crystal Reports 2011 or 2013. Custom reports created with Crystal Reports 2011 or 2013 can be added to the Reports menu by placing them in \Softrak\Inventory\CustomReports. The Report Tables Drive settings and Crystal tables in the \QRASP folder are not used.

The report viewer remembers the window size, position and zoom level. Therefore, the Print/Preview options, including Preview Zoom Factor and Preview Window State (Full screen / Partial screen) were removed from Workstation Options.

Adagio module buttons have been added to the toolbar for 9.2A. They will be enabled by default. The 'Adagio Toolbar' option in User Preferences on the General tab is used to configure the toolbar.

### **Converting GridView Views**

A data dictionary change from 'Adagio Inventory 8.1C-8.1E' (@N81C) to 'Adagio Inventory 9.2A' (@N92A) was required in order to support new features added for this version. GridView views created for earlier versions of Adagio Inventory should be recreated using tables from 'Adagio Inventory 9.2A'. GridView has the ability to convert existing views to a new table.

Note: The 9.2A data dictionaries contain 2 tables for each physical file - one for use by the Adagio module and one for use by its reports. The table Descriptions for the module start with "I/C" and ones for use by its reports do not. When creating new views you must use the tables starting with "I/C". GridView 9.2B and higher hides tables used by the reports so they cannot be used inadvertently. Tables starting with "IC" (no slash) are composite tables and can be used to create views.

GridView views created with the previous dictionary will continue to work without any change. However, it is recommended you convert all your views to use the new 'Adagio Inventory 9.2A' dictionary.

Views from your prior version located in \Softrak\ICWin\Views will be copied to the folder \Softrak\Inventory\Views.priorversion. Recreated views must be placed in \Softrak\Inventory\Views. When you are certain the original views are no longer needed, you can delete the \Softrak\Inventory\Views.priorversion folder.

See the Tech-Tip and Show Me How video on converting GridView views on Softrak's website at [http://www.softrak.com/resources/technicaltips/technicaltips.php.](http://www.softrak.com/resources/technicaltips/technicaltips.php) You must scroll to the Tech-Tips.

You may find the Adagio Data Dictionary Export Tool useful for comparing tables in the Adagio Inventory 9.2A dictionary to previous versions using Excel. The exporter can be found under on Softrak's website at

[http://www.softrak.com/resources/technicaltips/technicaltips.php.](http://www.softrak.com/resources/technicaltips/technicaltips.php)

### **Converting Modified and Custom Reports**

If you have modified any of the standard reports installed by Adagio Inventory, you will have to redo those modifications for Inventory 9.2A. Modified reports are files with a .rpt extension that you copied from \Softrak\Inventory\StandardRP to

\Softrak\Inventory\ModRP and modified using Crystal Reports 8.5 for Adagio. Your modified

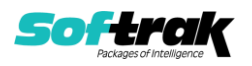

reports from your prior version will be copied to the folder

\Softrak\Inventory\ModifiedReports.priorversion. These same reports must be recopied from \Softrak\Inventory\StandardReports to \Softrak\Inventory\ModifiedReports and re-modified using Crystal Reports 2011 or 2013. Adagio ODBC must be installed to be able to do this.

When you are certain the original modified reports are no longer needed, you can delete the \Softrak\Inventory\ModifiedReports.priorversion folder.

Custom reports created in Crystal Reports for Adagio for earlier versions of Inventory will have to be converted or recreated. Your custom reports from your prior version will be copied to the folder \Softrak\Inventory\CustomReports.priorversion. Converted or recreated custom reports must be placed in \Softrak\Inventory\CustomReports.

A Report Convertor Utility is available from Softrak Systems for the purpose of converting Crystal Reports 8.5 reports that use the old Crystal Reports Print Engine (CRPE32.dll) to Crystal Reports 2011/2013 format, using the Adagio ODBC driver. Converted reports can be edited and new reports can be created using Crystal Reports 2011, 2013 or 2016. Adagio ODBC must be installed to be able to do this. **Only reports built using the most recent QRT\*.QRW tables can be converted.**

Note: Custom reports created with Crystal Reports 8.5 for Adagio for prior versions of Inventory will continue to work when printed from the Crystal 8.5 designer, Adagio PrintTool 8.5 and the Custom Reports menu of Adagio modules at versions prior to 9.2A. This is because the data structure for Inventory 9.2A did not change significantly. Existing custom reports cannot be printed from the Custom Reports menu of Inventory 9.2A and may not function for future versions of Inventory.

The Report Convertor Utility and related files are installed to \Softrak\System\ReportConvertor. It converts reports created with Crystal Reports 8.5 but will also convert reports from 9.2A to future versions of Adagio. See Tech-Tips on the ReportConvertor and Speed Improvement Tips for Custom Reports

See the Tech-Tip and Show Me How video on converting reports on Softrak's website at [http://www.softrak.com/resources/technicaltips/technicaltips.php.](http://www.softrak.com/resources/technicaltips/technicaltips.php)

Softrak provides only limited support on the Report Convertor. We do not support new versions of Crystal Reports itself, except as support is related to assisting you to locate data in the Adagio tables. Note: Softrak no longer provides support for Crystal Reports 8.5 for Adagio.

As Adagio 9.2A reports use the same data dictionaries as the application, the Adagio Data Dictionary Exporter tool (DDE) is useful for locating the tables and fields in the Adagio Inventory 9.2A dictionary. The DDE program, help and manual can be run from the Windows Start menu.

The 9.2A data dictionaries contain 2 tables for each physical file - one for use by the Adagio module and one for use by reports in 9.2A modules. Standard reports in the modules and custom reports created with Crystal Reports 8.5 for Adagio use tables where the description ends with "(View)" in the DDE. The standard tables used by the module (and by GridView) do not. In Crystal Reports, the View table names end with "crview" (eg. ic92amstcrview). Standard tables do not (eg. ic92amst). Use the "crview" tables for modified reports or when converting existing custom reports. When creating new reports, use the standard tables

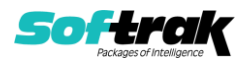

without "crview". Future versions of Adagio will begin to use the standard tables for reporting. You must create a shortcut and add the parameter /ODBC to include the "crview" tables in the export to Excel. Note: The "crview" field names are not prefixed with the application code (eg. "IC").

When you are certain the original reports are no longer needed, you can delete the \Softrak\Inventory\CustomReports.priorversion folder.

An updated version of Adagio PrintTool (PT) is installed in \Softrak\PrintTool. PT 9.2A prints custom reports created with Crystal Reports 2011, 2013 or 2016. It uses the Crystal Reports runtime engine. Adagio ODBC must be installed to create custom reports but is not required to print custom reports. Your Adagio dealer or consultant can create custom reports for you and deploy them at your site. Note: PT does not print reports created with Crystal Reports 8.5 for Adagio. Existing version 8.5 custom reports must be converted before they can be printed by 9.2A.

### **Upgrading from 8.1D or earlier Upgrade Complexity: Intermediate**

These Release Notes do not cover upgrading from 8.1D or earlier versions. If you are upgrading to 9.2A from these versions, **before installing the upgrade**, it is very important to review this information in the 8.1E Release Notes on Softrak's website. This information is also in the Readme help.

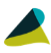

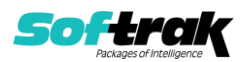